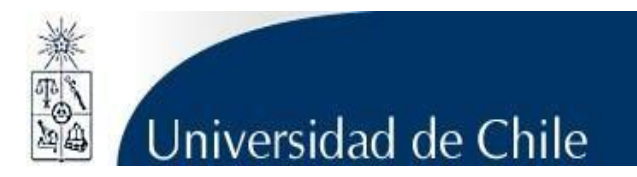

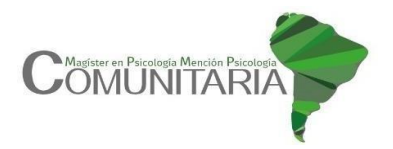

## **INFORMATIVO PROCESO DE POSTULACIÓN**

### **MAGÍSTER EN PSICOLOGÍA MENCIÓN PSICOLOGÍA COMUNITARIA**

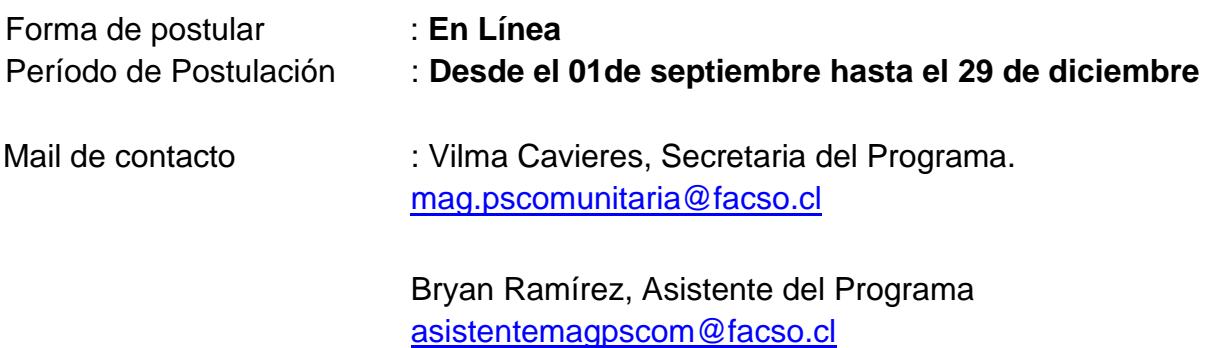

### **I. REQUISITOS DE POSTULACION:**

- Currículum vitae actualizado.
- Fotocopia simple de licenciatura o título profesional.
- Certificado de notas de estudios universitarios.
- Pre-proyecto de tesis.
- Carta de motivación.
- Dos cartas de recomendación (profesional y/o académica).
- Declaración simple de veracidad de antecedentes informados.

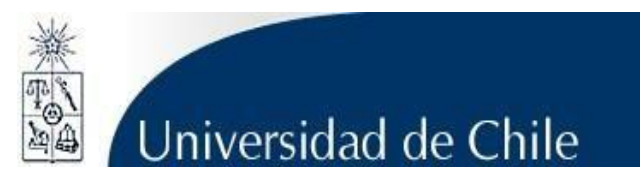

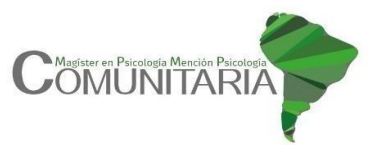

### **II. CONSIDERACIONES DEL PORTAL DE POSTULACIÓN EN LÍNEA:**

a) Se recomienda tener disponible toda la documentación exigida en este Instructivo de postulación, antes de ingresar al Formulario en Línea.

b) La plata forma de postulación en línea otorga un tiempo máximo de inactividad de 30 minutos, por lo que si usted no realiza movimientos durante este lapso, la sesión se cerrará y deberá ingresar nuevamente. Es posible que algunos datos y/o documentos no queden guardados en la plataforma. Por ello le sugerimos guardar constantemente sus avances, ya que puede ingresar en varias ocasiones a la plataforma y avanzar poco a poco si así gusta.

c) Se advierte que el sistema permite enviar postulaciones incompletas, por cuanto recomendamos revisar en detalle que su postulación cumpla con todos los requisitos exigidos. El envío de la postulación incompleta podría significar ser rechazado/a del programa al cual no podrá postular nuevamente para el período seleccionado.

d) Tome en cuenta que podrá avanzar y retroceder por el sitio, guardar información siempre y cuando no haya pinchado el botón **"ENVIAR"**.

e) En caso de tener consultas por favor contactar a la Secretaría del Magíster, Vilma Cavieres al correo [mag.pscomunitaria@facso.cl](mailto:mag.pscomunitaria@facso.cl) o al Asistente Bryan Ramírez al correo [asistentemagpscom@facso.cl](mailto:asistentemagpscom@facso.cl)

### **III. PASOS SEGUIR PARA LA POSTULACIÓN EN LINEA**

1.-Ingrese a: <https://postulacionpostgrado.uchile.cl/main.jsf>

Lea cuidadosamente la información que aparece en el sistema, recuerde que cuenta con un máximo de 30 minutos de tiempo de espera por inactividad.

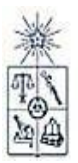

## Universidad de Chile

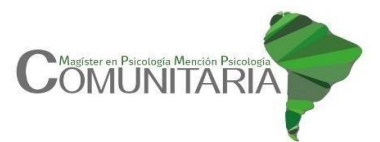

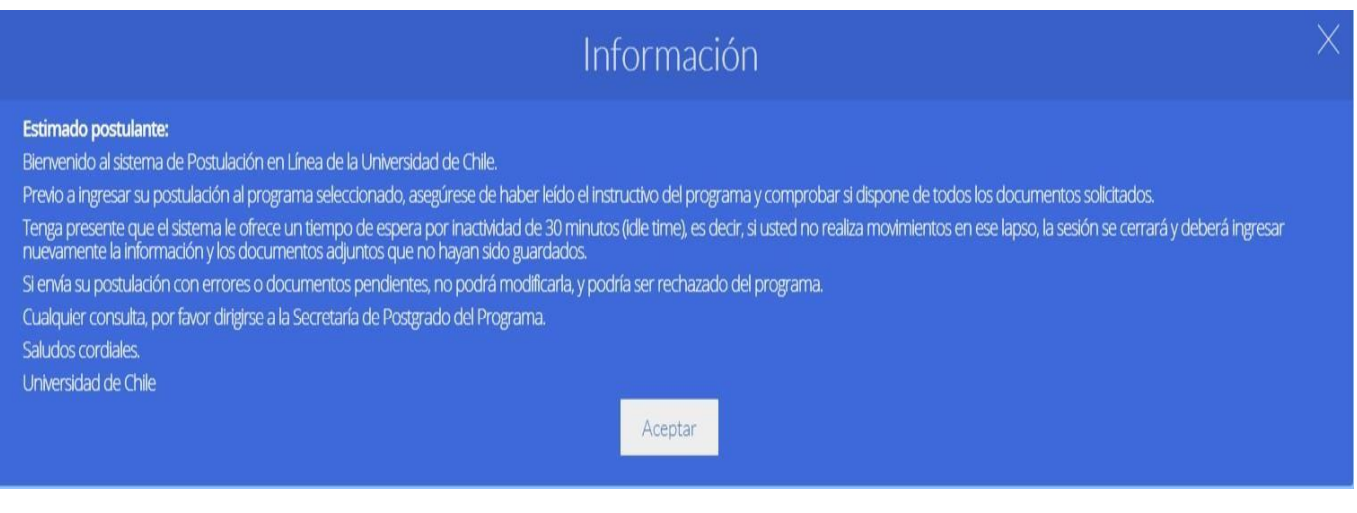

2.-Seleccione en el campo "Organismo" la **Facultad de Ciencias Sociales,** y en el campo "Nombre programa" el programa **Magíster en Psicología mención Psicología Comunitaria.**

3.- Ingrese su Rut sin puntos ni guion, **en caso de que usted sea extranjero/a deberá agregar una letra "P" obligatoriamente antes de su número de identificación (pasaporte).** Presione "Buscar" y aparecerá el Formulario de Postulación.

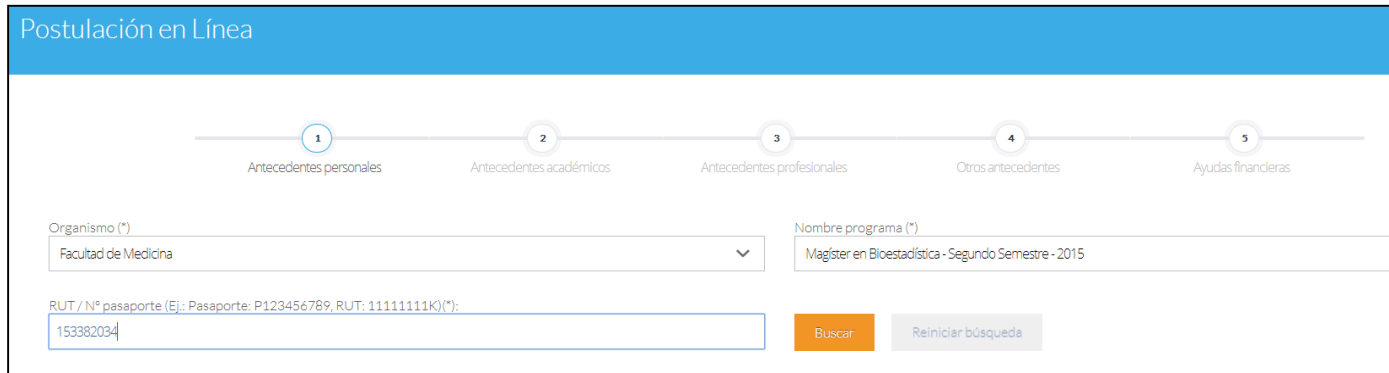

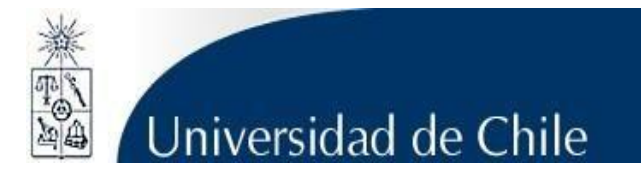

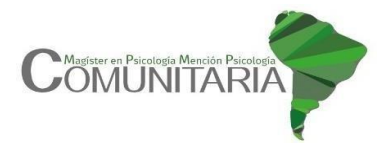

4.-Si es primera vez que postula a esta versión del programa, deberá completar los siguientes campos obligatorios:

- Nombre
- Apellido paterno
- Fecha de nacimiento
- País
- Género
- Estado civil
- Correo electrónico
- Código área y Número de teléfono
- Código y Número de teléfono móvil
- Dirección particular (para activar el campo debe presionar "¿Desea agregar una dirección particular?")

Si ya inició una postulación y cerró la sesión, podrá recuperar lo avanzado ingresando su RUTo N° de Identificación (pasaporte).

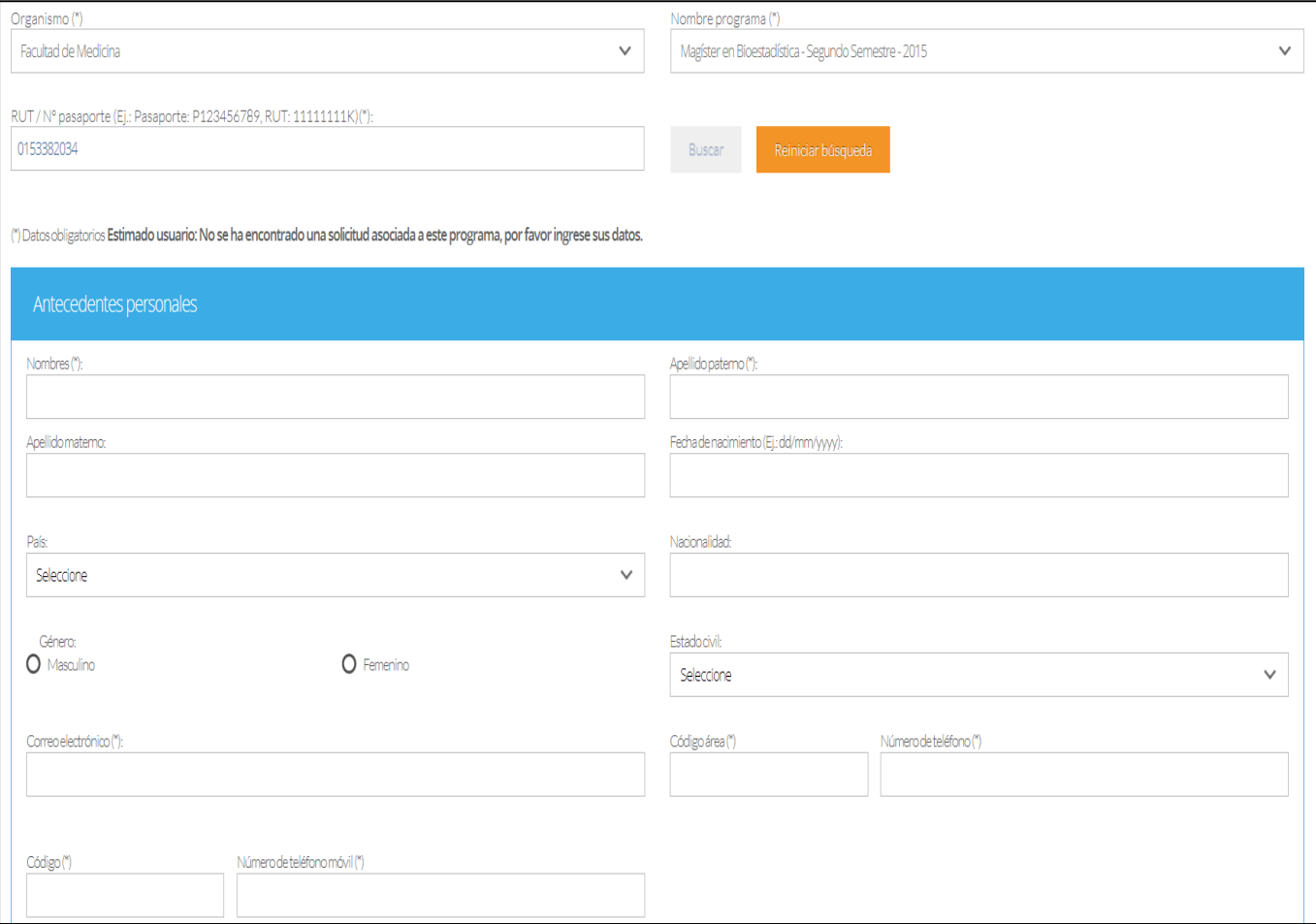

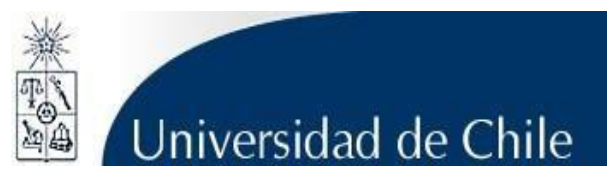

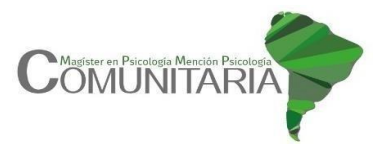

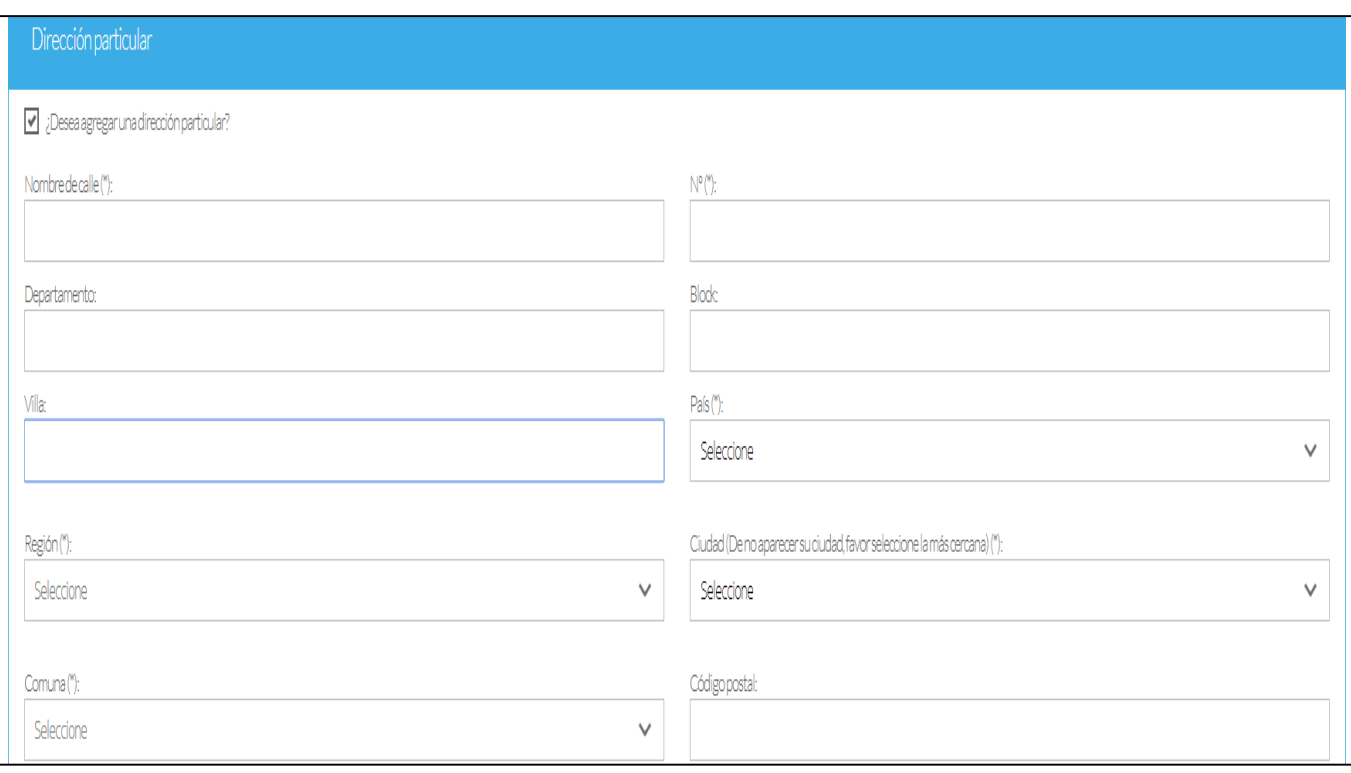

5.- Para adjuntar archivos, presione "Examinar", elija el archivo en su PC y luego presione "Adjuntar". El Sistema permite subir hasta un (1) archivo **por categoría** con un peso máximo de 20Mb cada uno.

#### **Documentos que se deben adjuntar:**

- **Carta de declaración**: Es un documento donde el/la postulante declara que información presentada es verídica y que de ser admitido/a, se compromete a cumplir el Reglamento del Programa para el cual presentó la Solicitud de Admisión.

Debe incluir sus datos personales, RUT, firma y fecha. Escanearla y adjuntarla en este campo. Recuerde que la carta de declaración **es distinta a la** "**Carta de Intención**". Descargar documento adjunto a este instructivo; guarde en su computador y complete en él la información solicitada. Luego presione "Examinar" seleccione el archivo y presione "Adjuntar". Ver formato en Anexo A.

- En el campo fotocopia pago derecho a postulación, no debe adjuntar un documento, ya que la Escuela de Postgrado de FACSO no efectúa cobros por derecho de postulación.

- En el campo "Otros" no es necesario adjuntar algún documento.

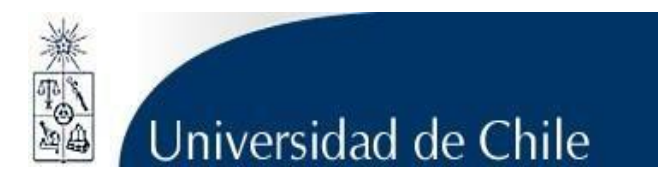

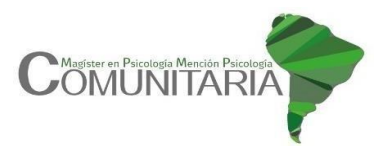

Guardar

# Documentos adjuntos (Tamaño máximo por archivo: 20MB) Fotocopia de la cédula de identidad o pasaporte *Q* Adjuntar  $\blacksquare$  Examinar Carta declaración (Este documento debe ser firmado y adjunto)  $\mathbb 0$  Adjuntar  $\blacksquare$  Examinar Fotocopia pago derecho a postulación (Escribir en forma nítida en el comprobante de depósito: Nombre del postulante y programa al que postula)  $0$  Adjuntar  $\blacksquare$  Examinar Otros *Q* Adjuntar Examinar

Para guardar el avance de la postulación, presione "Guardar"; si quiere continuar su postulación, presione "Siguiente".

**Recuerde que si usted no presiona "Adjuntar", el sistema no guardará el archivo adjunto.**

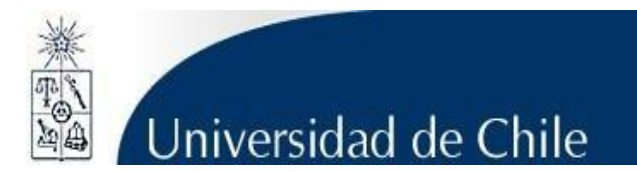

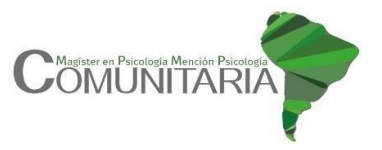

6.- En antecedentes académicos, ingrese la información solicitada y luego presione "Agregar". Una vez completo, podrá ver el listado de los datos ingresados.

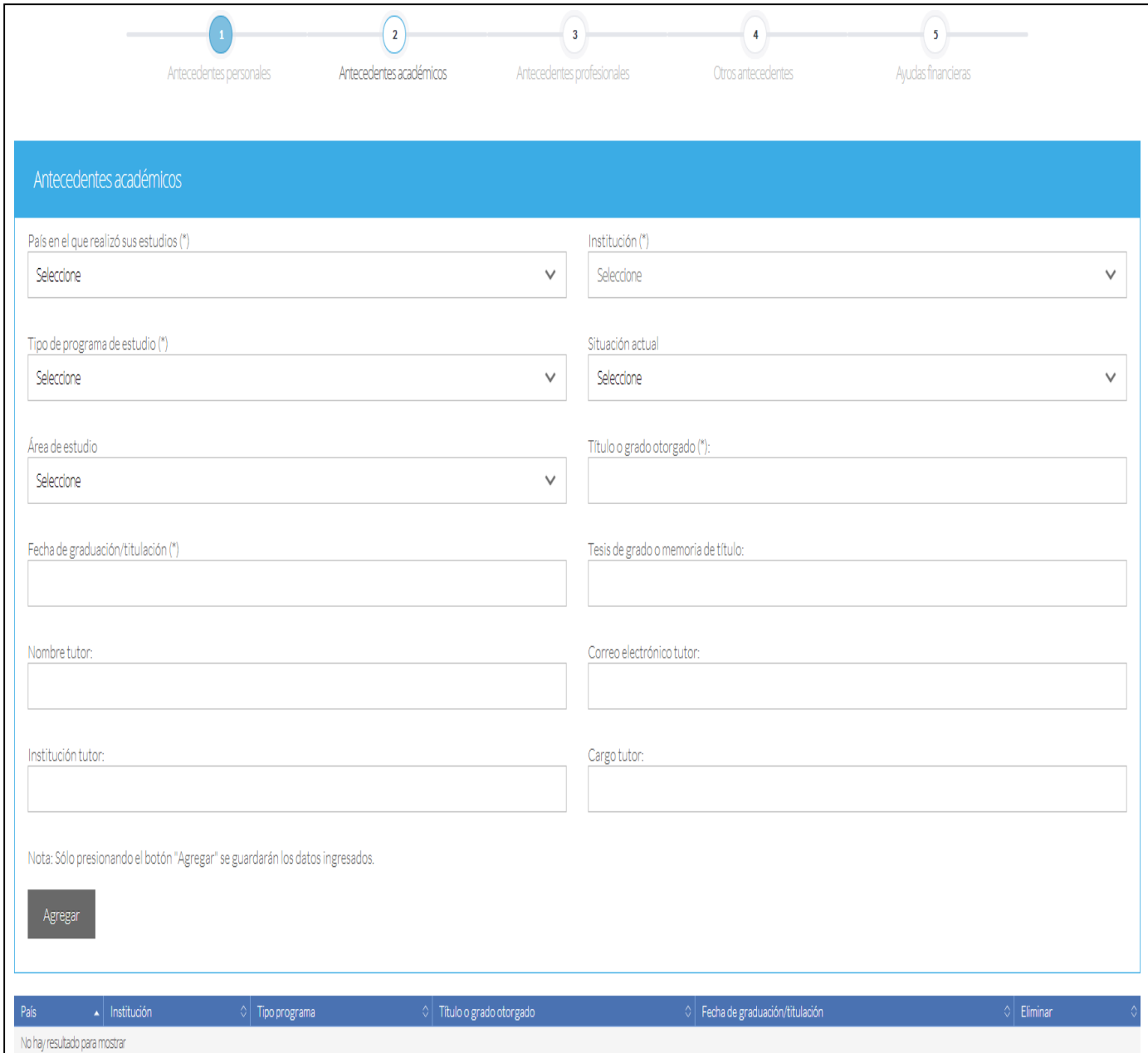

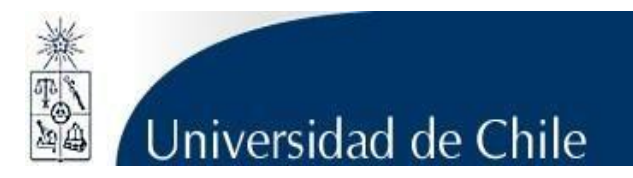

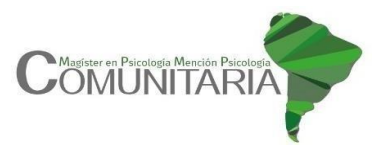

7.- En el área "Documentos académicos a adjuntar" deberá descargar la plantilla desde el enlace "Descargar plantilla" al costado derecho de la pantalla, guárdela en su computador y complete en ella la información solicitada. Luego presione "Examinar", seleccione el archivo y presione "Adjuntar".

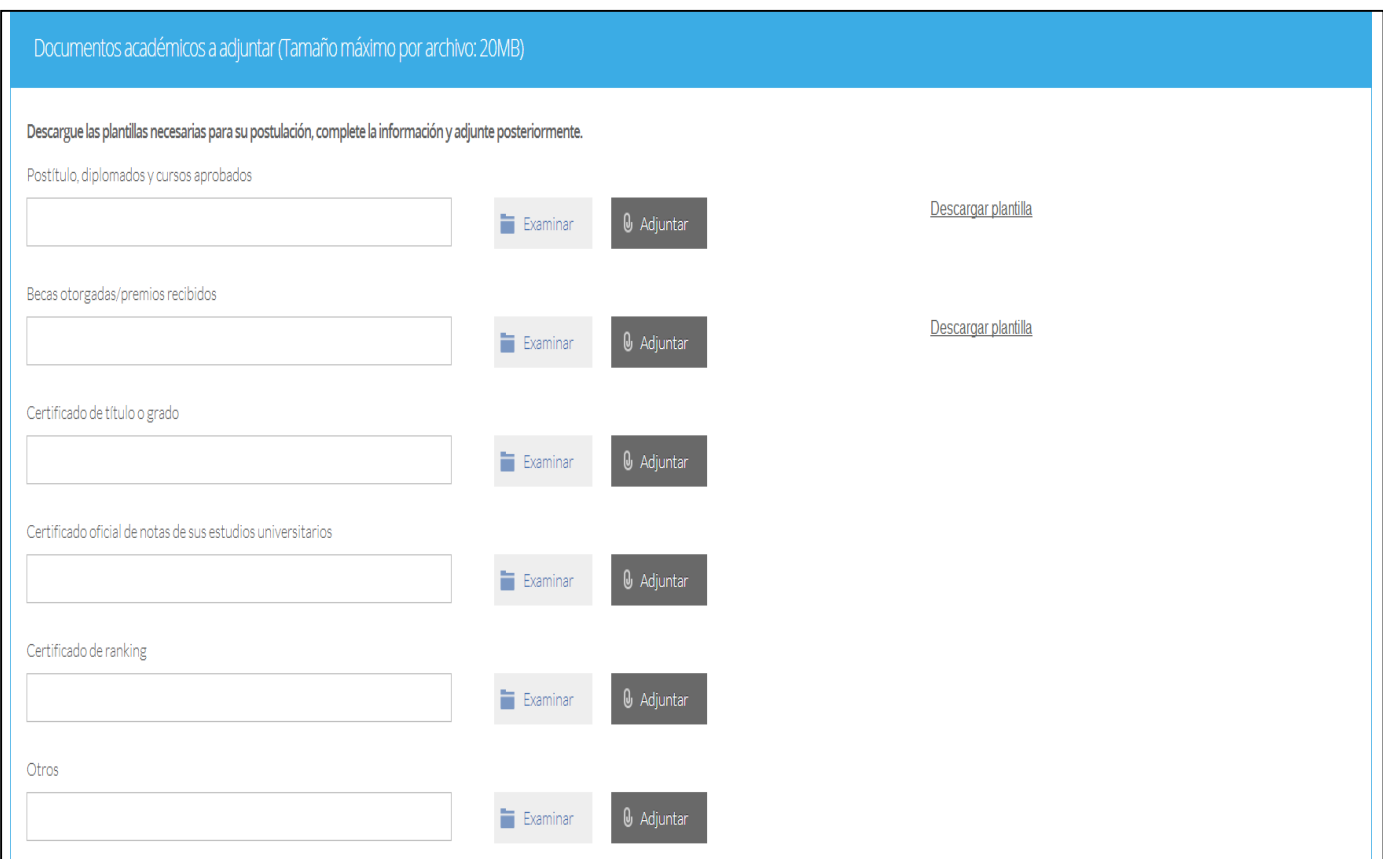

**Recuerde que, si usted no presiona "Adjuntar", el sistema no guardará el archivo adjunto.**

#### **Documentos que se deben adjuntar:**

- Certificado de Título o Grado Universitario (\*).
- Certificado oficial de notas de sus estudios universitarios: Certificado de Calificaciones con promedio de notas (sólo de las asignaturas cursadas, sin examen de grado). (\*) De preferencia que indique lugar de ranking. Si las calificaciones son de Universidades extranjeras, deben presentar conversión de notas.
- Certificado de ranking. (\*) (No es un documento obligatorio a adjuntar)

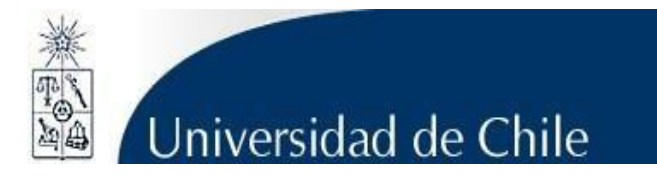

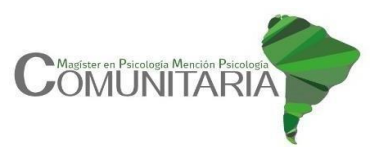

**Los documentos señalados con (\*) deben ser legalizados, luego escaneados por ambos lados para subirlos al Sistema en Línea, con excepción de la Universidad de Chile.**

**Se recuerda que cada campo permite subir un sólo archivo con un peso máximo de 20Mb. Si necesita unir varios PDF en uno solo (por ejemplo, dos lados escaneados de certificado de título) le recomendamos ingresar a las siguientes páginas web, que permiten unir archivos en PDF online:**

- 1. [http://www.ilovepdf.com/es/unir\\_pdf](http://www.ilovepdf.com/es/unir_pdf)
- 2. <http://www.unirpdf.es/index.html>
- 3. <http://smallpdf.com/es/unir-pdf>

**Otra opción es reunir los documentos escaneados en un solo archivo (.RAR) El archivo deberá tener el nombre del documento solicitado.** Ej: certificado de titulo; certificado de notas; certificado de ranking.

**En tanto, cada documento escaneado contenido en el archivo rar se nombrará según certificado solicitado, enumerándolos, para así mantener su orden original.** Ej: certificado de titulo 1; certificado de titulo 2; certificado de notas 1; certificado de notas 2; etc.

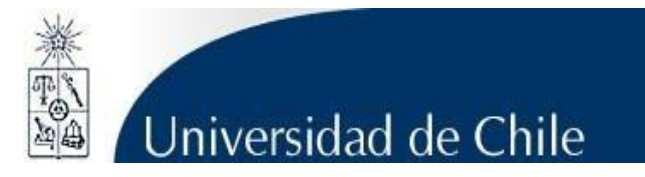

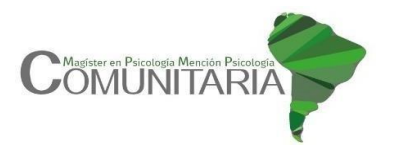

8.-En el área "Documentos académicos específicos a adjuntar" deberá descargar la plantilla desde el enlace "Descargar plantilla" al costado derecho de la pantalla, guárdela en su computador y complete en ella la información solicitada. Luego presione "Examinar", seleccione el archivo y presione "Adjuntar".

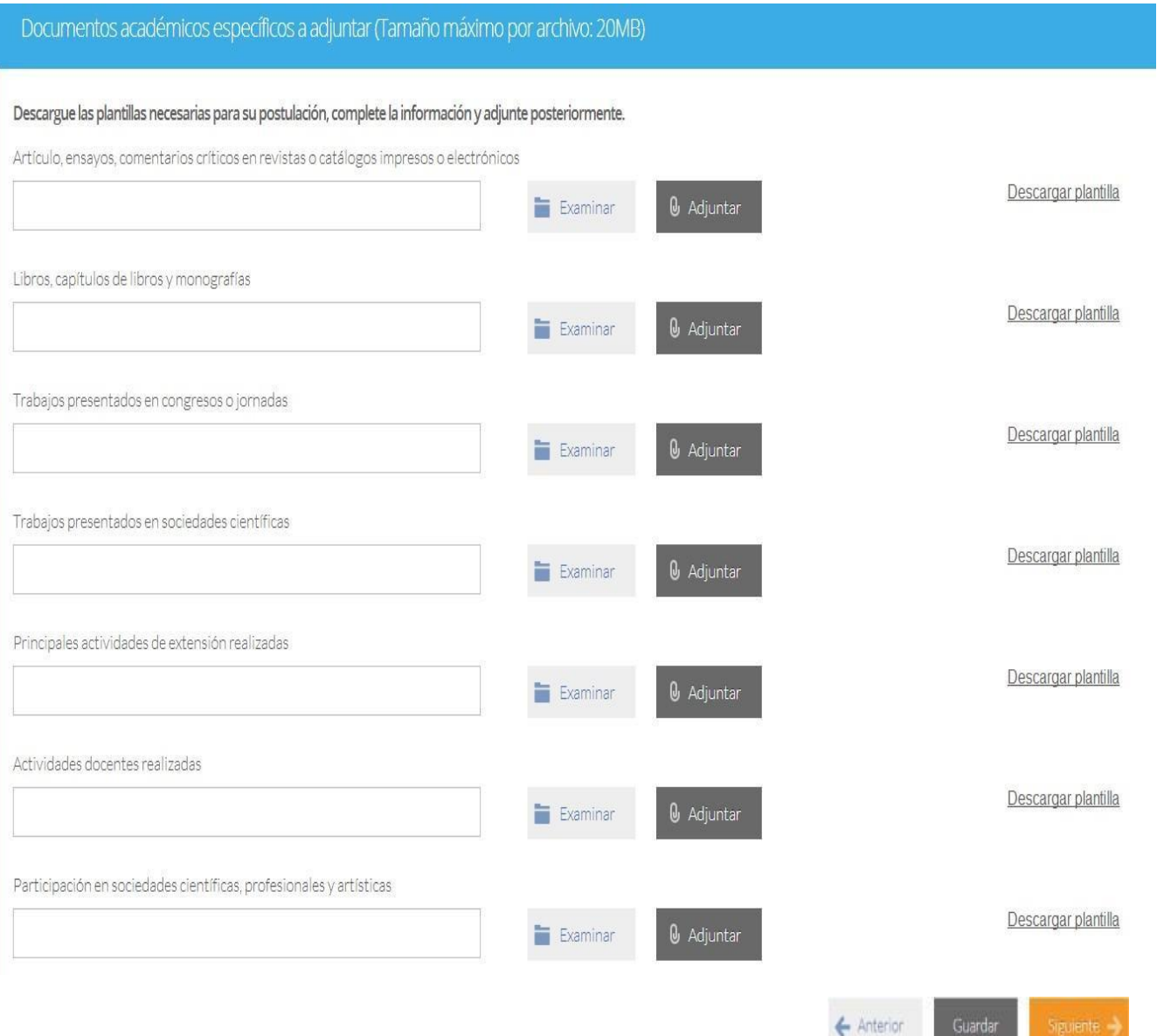

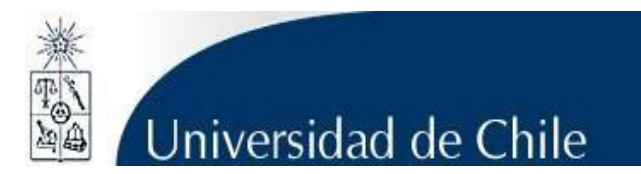

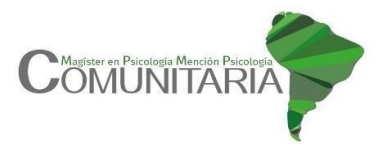

9.- En la siguiente página, deberá incluirla información de su actual o último trabajo desempeñado y adjuntar su Currículum Vitae.

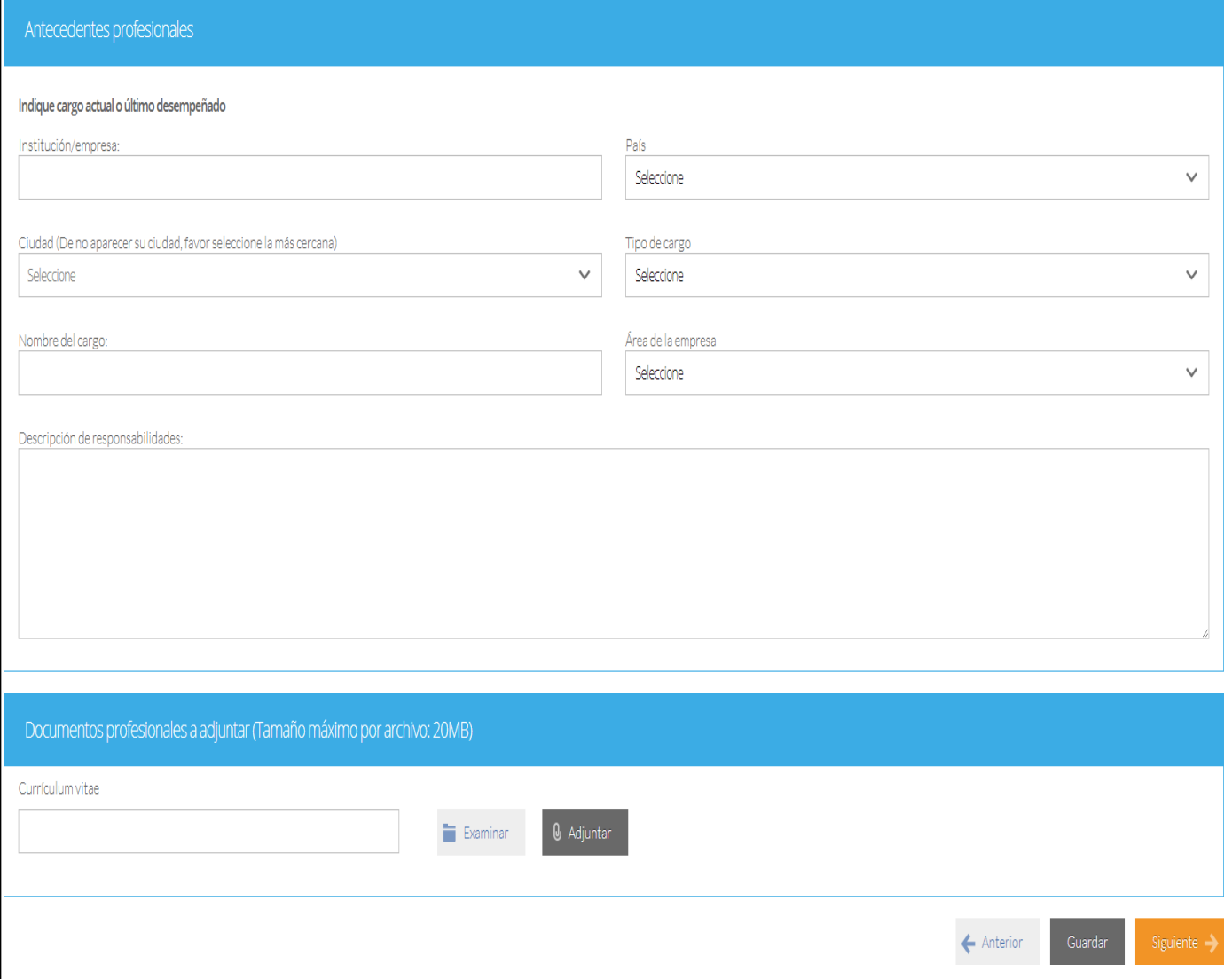

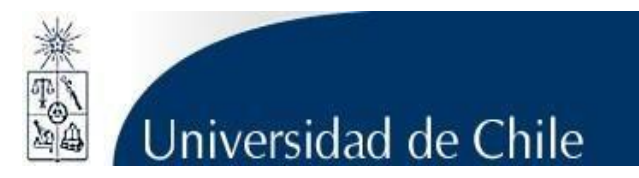

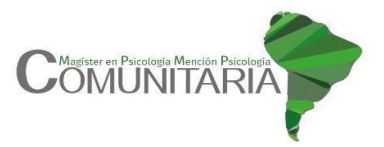

### 10.-En "Otros Antecedentes", deberá contestar ¿Cómo supo de la existencia del programa?

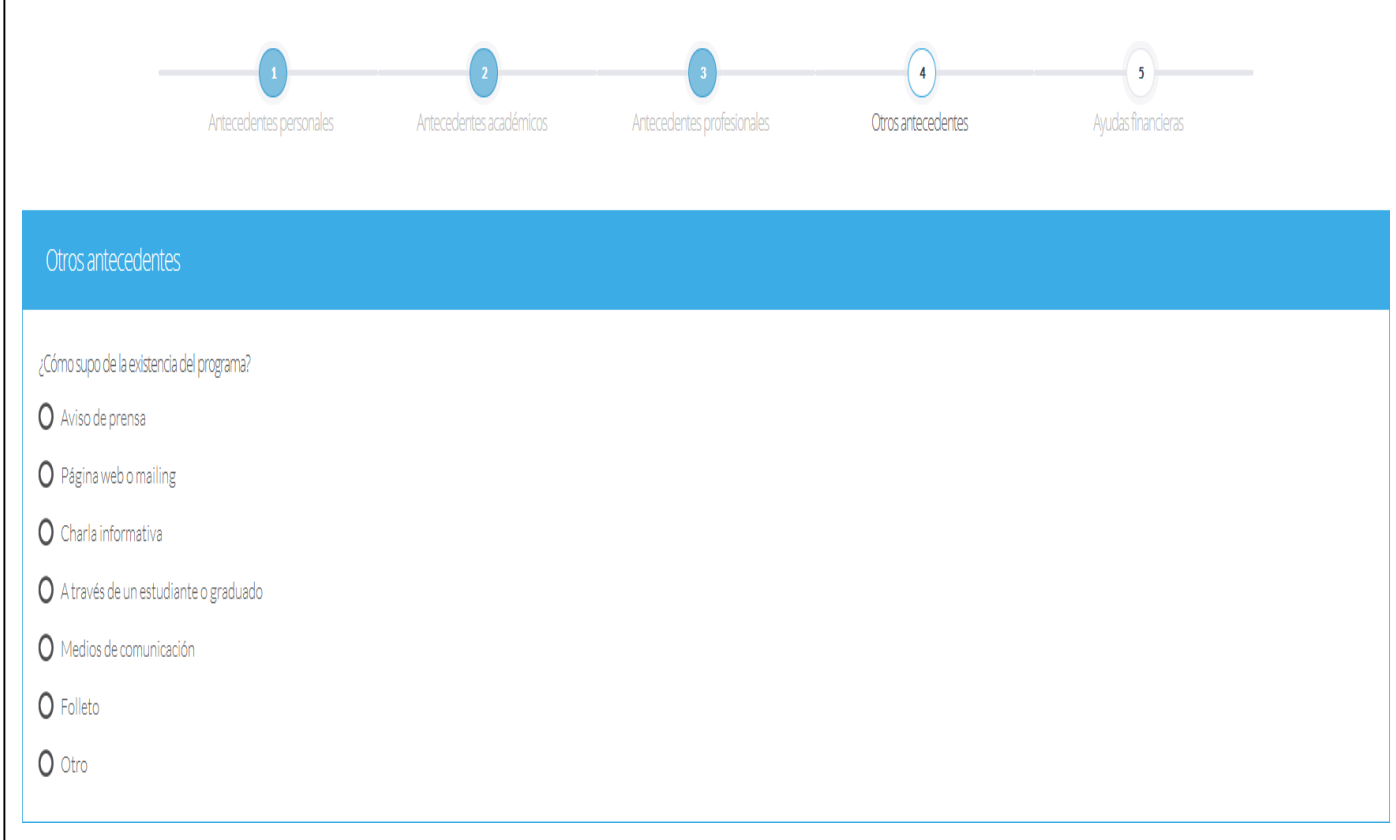

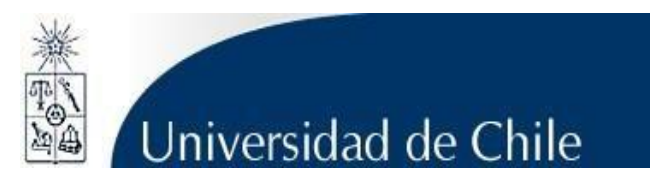

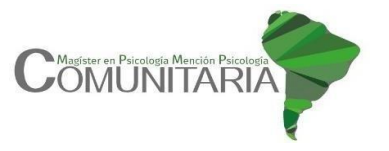

11.- En "Documentos a adjuntar", presione "Examinar", seleccione el archivo en su computador y presione "Adjuntar"

- **Carta de intención**: La Carta de Intención debe describir expresamente sus razones para postular al Programa de Magíster en Psicología con mención en Psicología Comunitaria de la Universidad de Chile. También debe referirse a su preparación y experienciaen esta área de estudio, sus planes profesionales y/o académicos a futuro y, si lo estima pertinente, otros aspectos de sus antecedentes e intereses que puedan ayudar al Comité Académico evaluar sus aptitudes y motivaciones para el programa de magíster al que postula. Se recomienda no exceder las dos páginas. Ver Anexo B.

- **Propuesta de Proyecto de Grado**: El Proyecto de Grado corresponde a una propuesta inicial sobre un tema de investigación, el que posteriormente podrá ser desarrollado como el trabajo de tesis de los/as estudiantes. Por ello se solicita descargar documento adjunto en este instructivo; guarde en su computador y complete la información solicitada. Luego presione "Examinar", seleccione el archivo y presione "Adjuntar". Ver Anexo C.

Además, se deben enviar dos **cartas de recomendación** (profesionales y/o académicas). **Éstas deben ser enviadas al correo** [mag.pscomunitaria@facso.](mailto:mag.pscomunitaria@facso.)[cl](mailto:mag.pscomunitaria@facso.cl) (Secretaria Vilma Cavieres) de acuerdo al formato adjunto a este instructivo. Ver Anexo D.

**Los formatos adjuntos están disponibles tanto en español como en inglés. Sin embargo, sólo es necesario completar tales documentos según idioma nativo del postulante.**

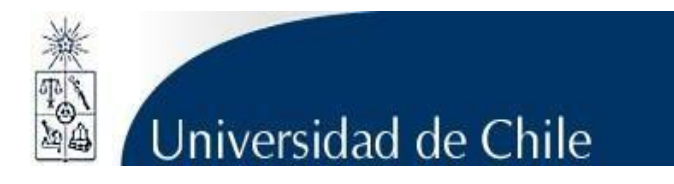

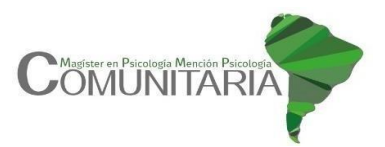

Guardar

Siguiente

Anterior

### Documentos a adjuntar (Tamaño máximo por archivo: 20MB)

### Complete la información y adjunte posteriormente. De ser necesario descargue las plantillas para su postulación.

Carta de intención (Explique brevemente por qué desea cursar este programa. Incluya en su explicación las expectativas de desarrollo profesional que Ud. visualiza para los próximos años en su carrera).

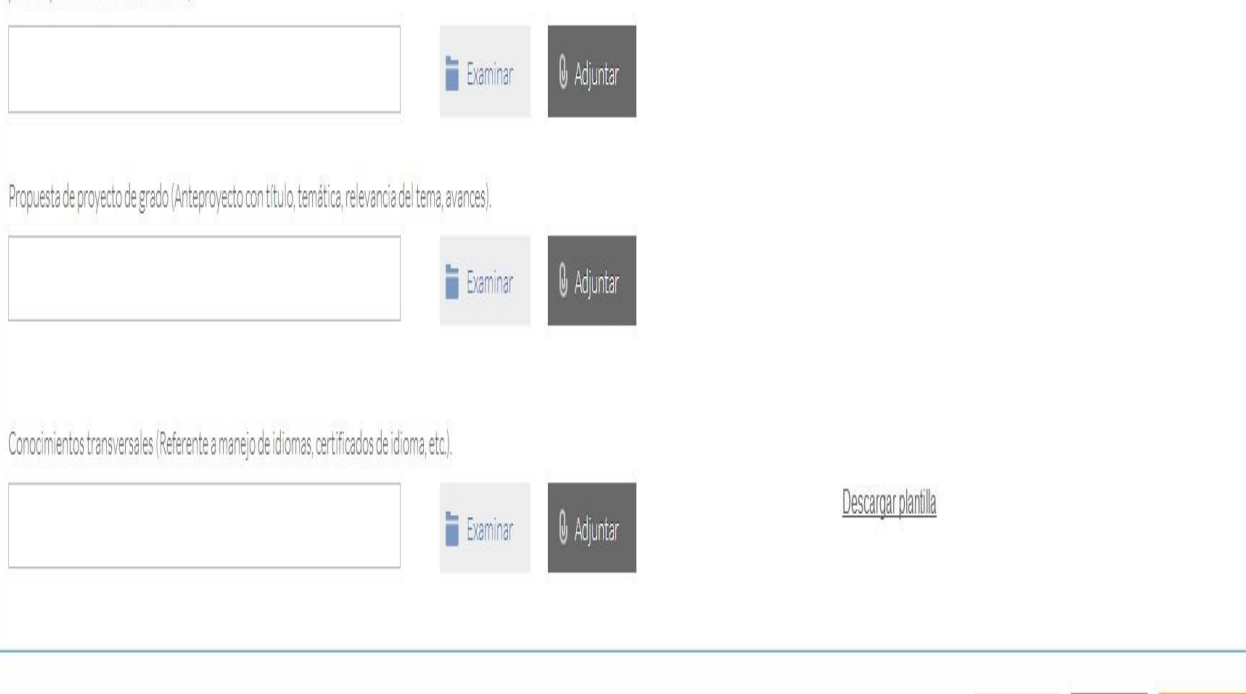

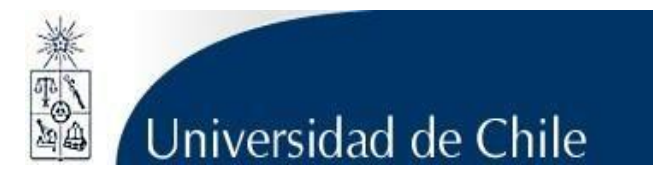

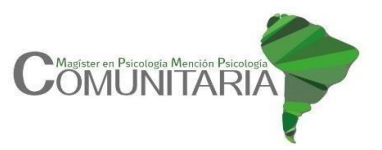

12.- Finalmente, deberá ingresar los datos correspondientes a Postulación y Obtención de Becas.

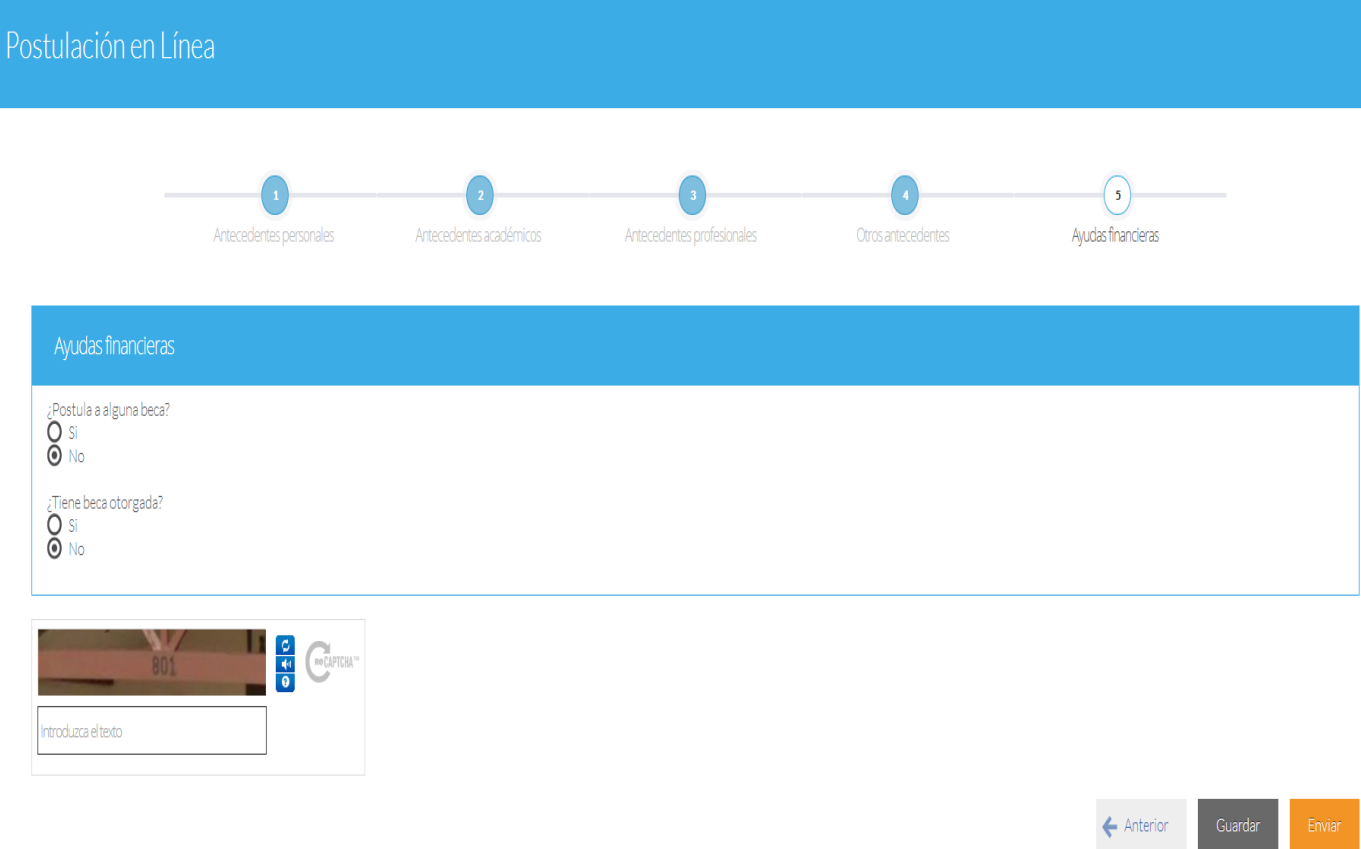

Si ha ingresado toda la información solicitada en este instructivo, agreguelas letras/números que aparecen en el campo *"captcha"* y presione "Enviar". En caso de que no esté seguro de enviarla, presione "Guardar".

Una vez enviada la postulación, el sistema emitirá un correo electrónico al/la postulante en el cual se indicará que la postulación ha sido recibida. **Si sólo fue guardada y no enviada, tenga presente que NO ha postulado al programa**.

#### **Enviarla dentro del plazo y horario establecido.**

.

El/la postulante se enterará del estado de su postulación, a través de los correos electrónicos que le enviará la Escuela de Postgrado a medida que avance el proceso de selección

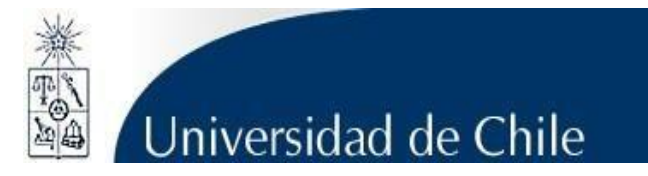

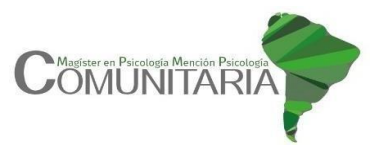

**En caso de que algún postulante esté en el último año/semestre de Pregrado, puede postular adjuntando un certificado de su Universidad que indique dicha situación y un Informe o Concentración de Notas, incluyendo las notas obtenidas hasta el primer semestre del año en curso. En este caso, de ser aceptado/a por el Programa al cual postula, no podrá matricularse hasta encontrarse en posesión de grado universitario como mínimo.**